# **L-LAS Series**

# **L-LAS-TB-F-(6)-40/40-CL L-LAS-TB-F-(6)-40/40-4/20-CL**

- Line laser <0.4 mW, wave length 670 nm, laser class 1
- Visible laser line, typ. 6 mm x 1 mm
- Measuring range typ. 6.4 mm
- Resolution typ. 2 μm
- Integrated interference filter
- CCD line detector with 512 pixel, 4096 subpixel (8-fold)
- RS232 interface (USB or Ethernet converter is available)
- 2 digital inputs, 2 digital outputs
- 1 analog output  $(0 ... +10V)$ , with type 4/20: 2 analog outputs (0 ... +10V and 4 ... 20mA)
- Max. scan frequency selectable via software (750 Hz or 1.5 kHz)
- Switching state indication by 4 two-color LEDs (red/grn, yel/grn)

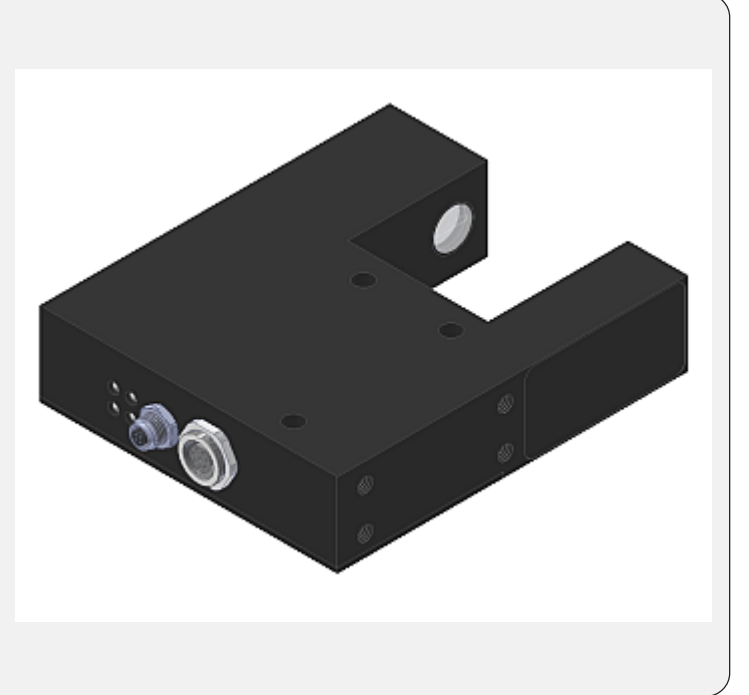

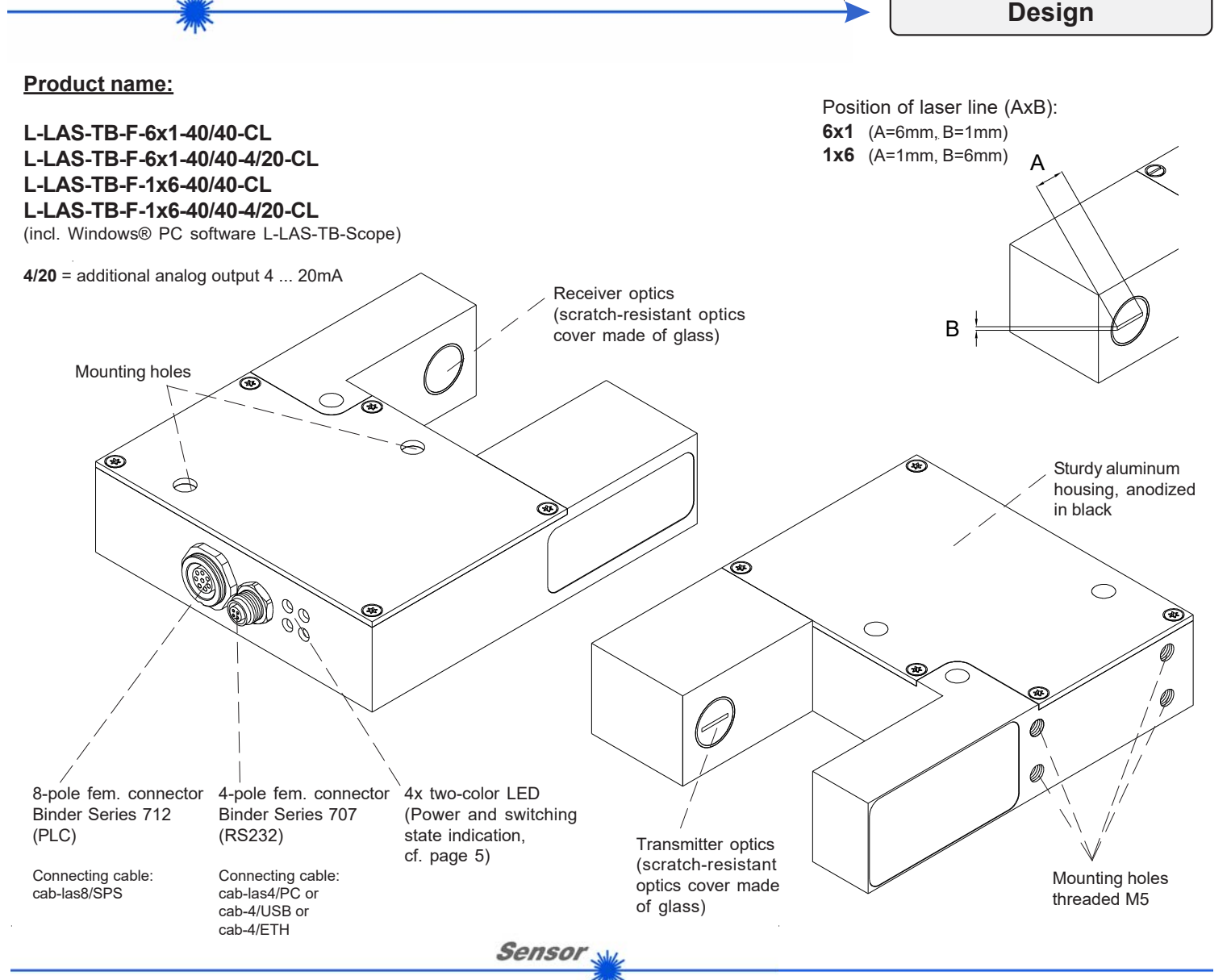

*Sensor Instruments GmbH • D-94169 Thurmansbang • Schlinding 11 Tel. +49 (0)8544 9719-0 • Fax +49 (0)8544 9719-13*

Instruments

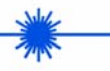

**Technical Data**

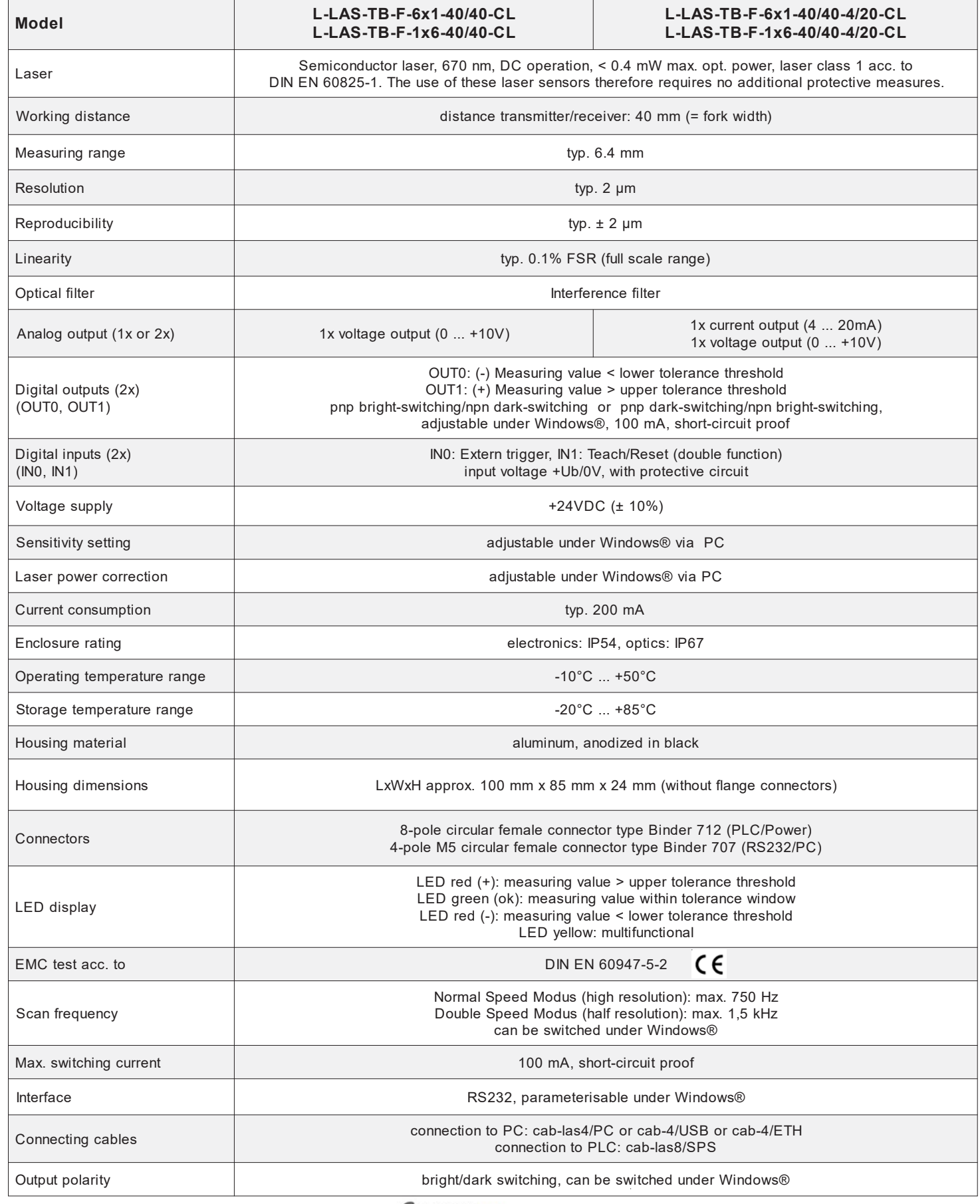

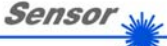

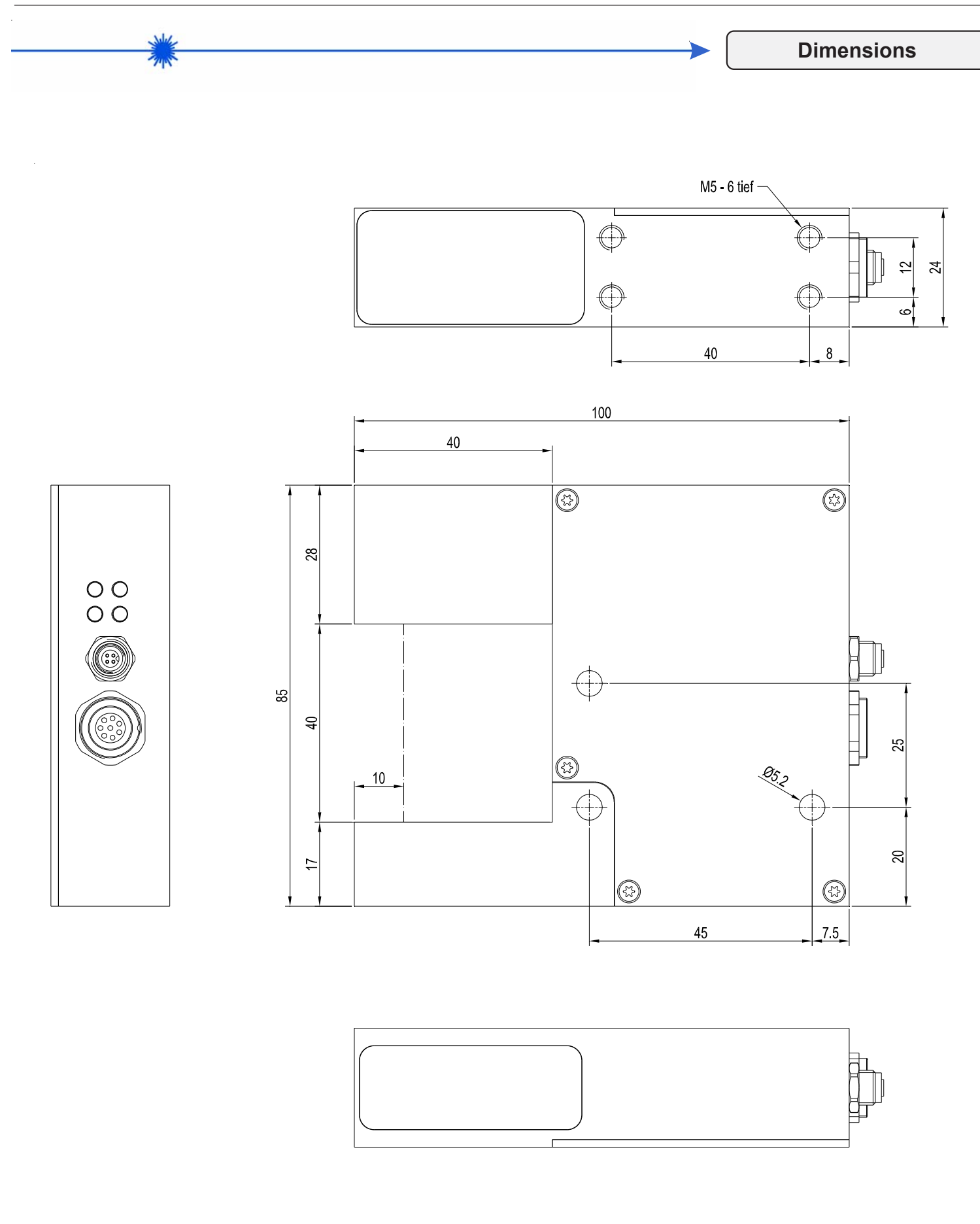

All dimensions in mm

Sensor<sub>N</sub>

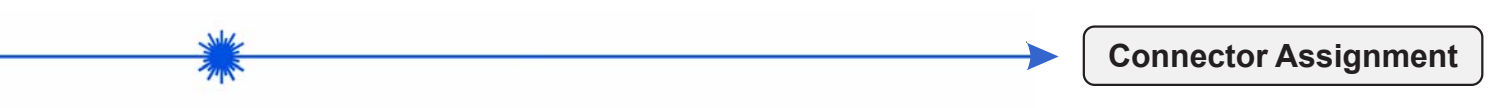

#### **Connection to PLC: 8-pole fem. connector Binder Series 712**

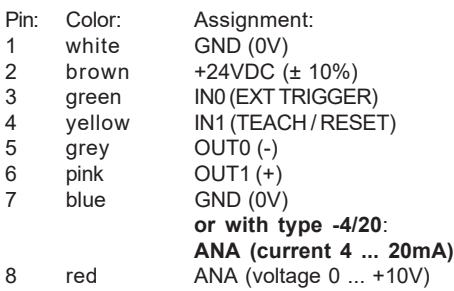

Connecting cable: cab-las8/SPS-(length) or cab-las8/SPS-w-(length) (angle type 90°) (standard length 2m)

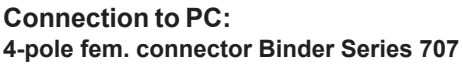

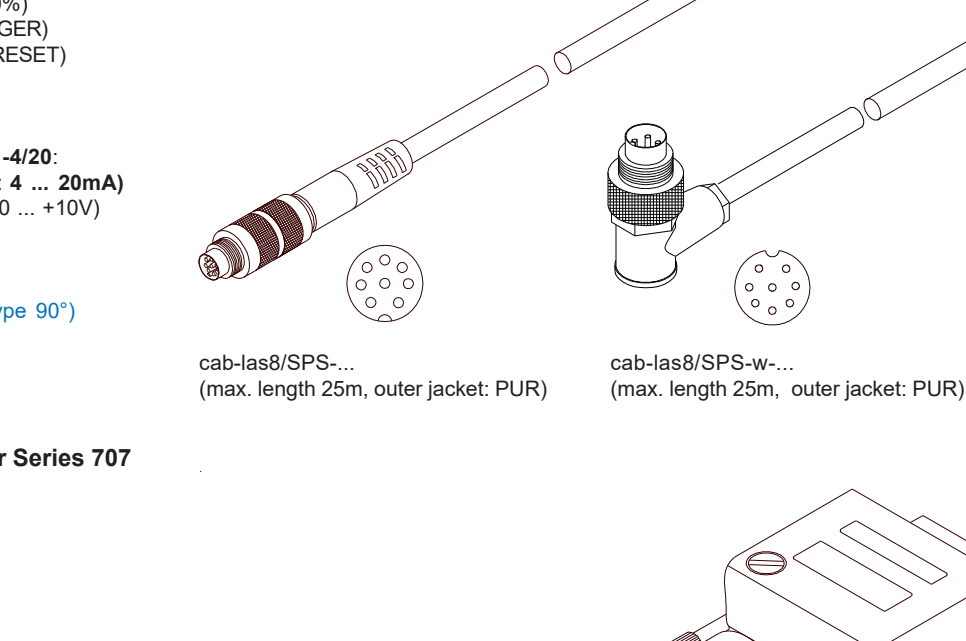

cab-las4/PC-...

 $\mathbb{D}$ 

OD

**Sensor** 

(max. length 10m, outer jacket: PUR) or cab-las4/PC-w-... (no picture) (max. length 5m, outer jacket: PUR)

⊝

*Connection via RS232 interface at the PC:* Connecting cable:

cab-las4/PC-(length) cab-las4/PC-w-(length) (angle type 90°) (standard length 2m)

#### *alternative:*

Pin: Assignment: 1  $+24VDC (+Ub, OUT)$ <br>2 GND (0V)  $GND (0V)$ 

3 RxD<br>4 TxD TxD

*Connection via USB interface at the PC:* USB converter (incl. driver software): cab-4/USB-(length) cab-4/USB-w-(length) (angle type 90°) (standard length 2m)

#### *alternative:*

*Connection to local network via Ethernet bus:* Ethernet converter (incl. software "SensorFinder"): cab-4/ETH-500 (standard length 0.5m)

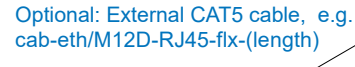

cab-4/ETH-500 (length 0.5m, outer jacket: PUR) 4-pole M12 fem. conn. (D-coded) for connection of an external CAT5 cable, e.g. cab-eth/M12D-RJ45-flx-(length)

◎

cab-4/USB-... or cab-4/USB-w-... (no picture) (each max. length 5m, outer jacket: PUR)

*Sensor Instruments GmbH • D-94169 Thurmansbang • Schlinding 11 Tel. +49 (0)8544 9719-0 • Fax +49 (0)8544 9719-13*

0

**Instruments** 

*info@sensorinstruments.de • www.sensorinstruments.de* (2019-07-01) *L-LAS-TB-F-(6)-40/40-CL / Page 4 of 6* (0587.01) *Subject to alteration*

◠

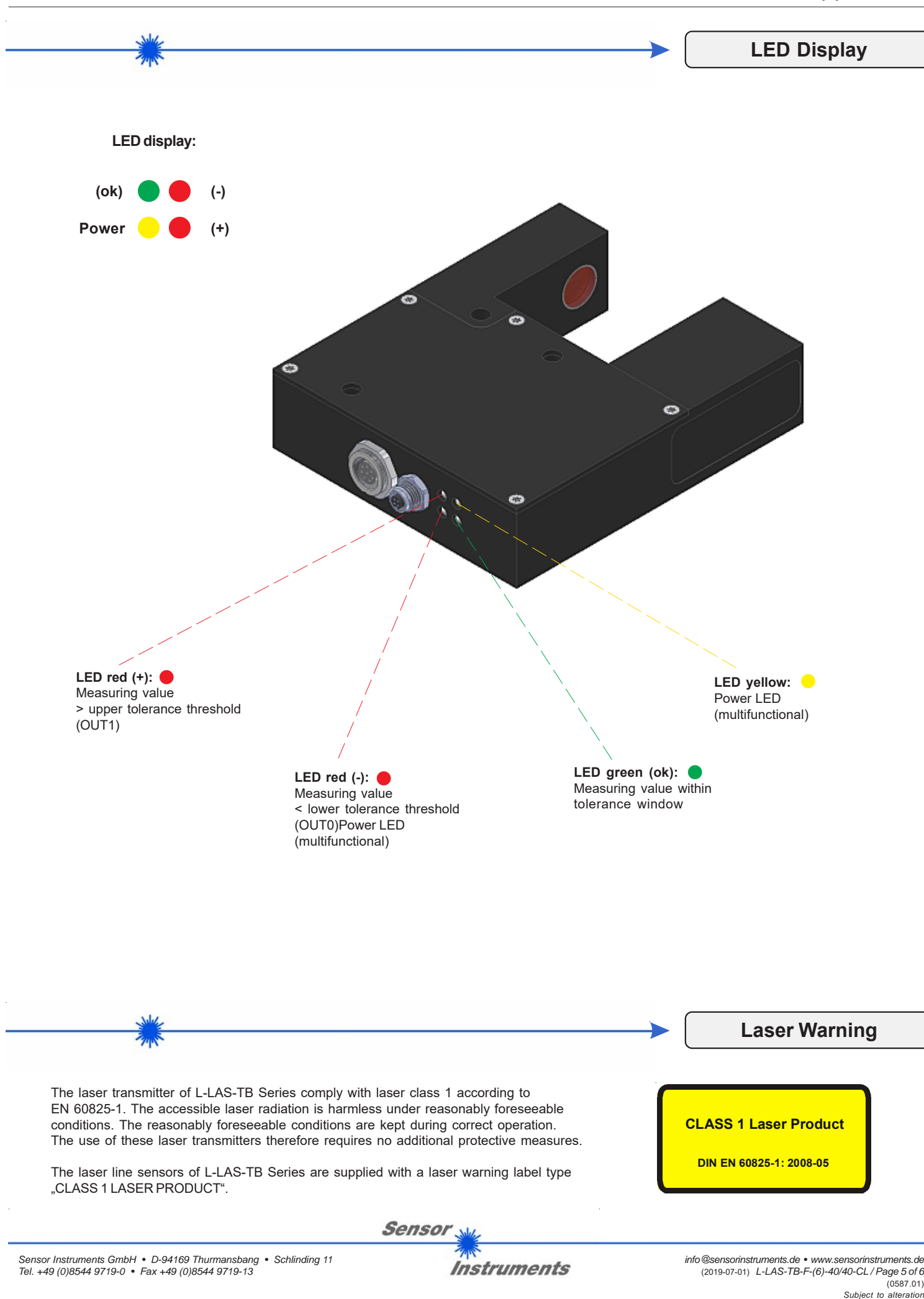

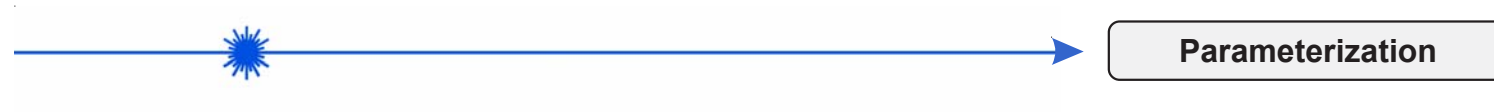

### **Windows® software L-LAS-TB-Scope:**

The L-LAS-TB sensor can be easily parameterised with the Windows® user interface. For this purpose the sensor is connected to the PC with the serial interface cable cab-las4/PC (or cab-4/USB or cab-4/ETH). When parameterisation is finished, the PC can be disconnected again.

## **Windows® user interface:**

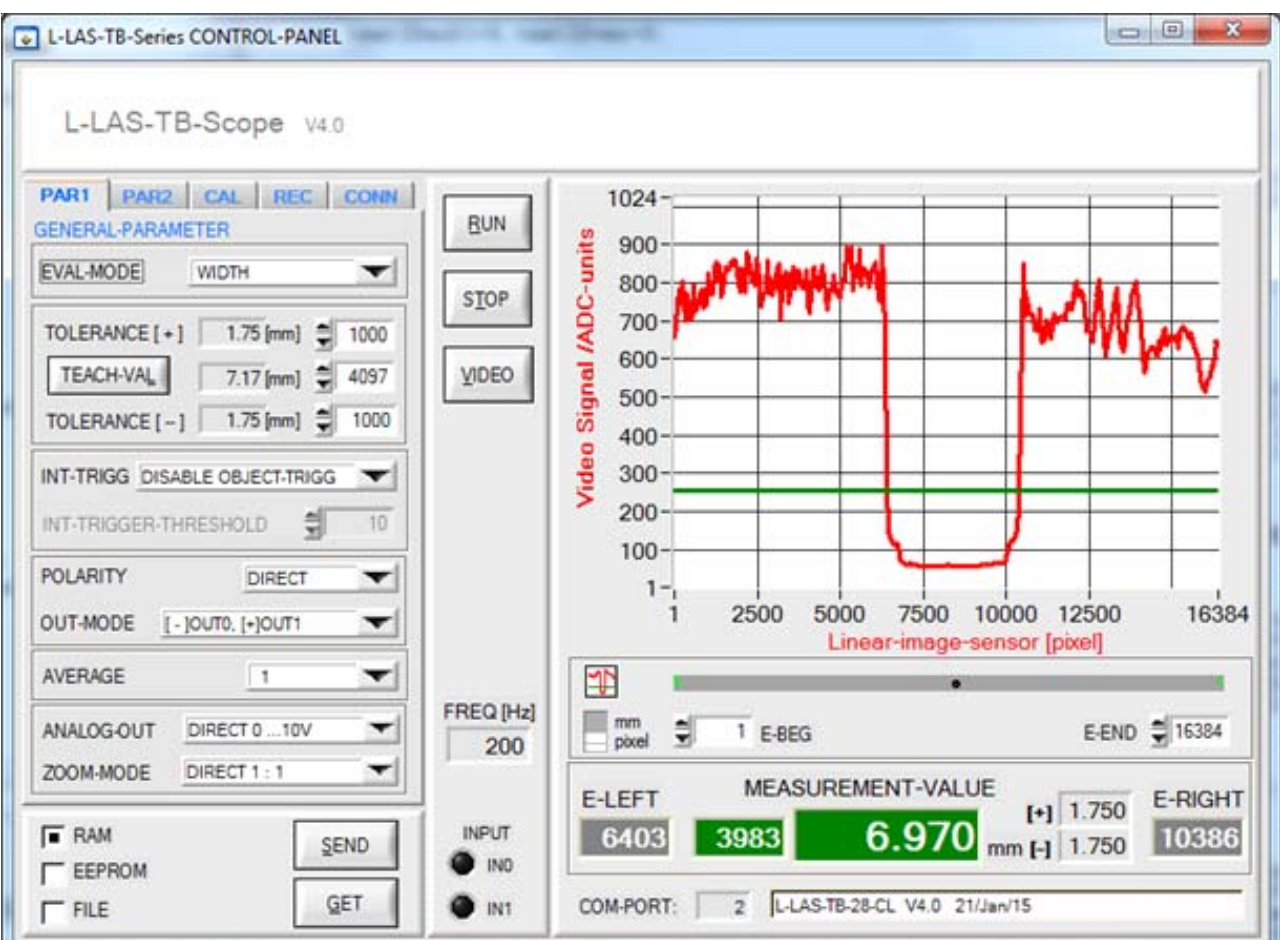

With the help of the L-LAS-TB-Scope software the following settings can be made at the sensor:

- Setting of laser power and type of automatic power correction
- Polarity of digital outputs
- Different evaluation modes
- Start of the teach process by software button
- Setting of tolerance ranges for monitoring the measured value

Furthermore, various numerical and graphical measured quantities can be visualized with the L-LAS-TB-Scope software. For example, the raw data of the CCD line sensor can be displayed graphically and numerically.

**Sensor**